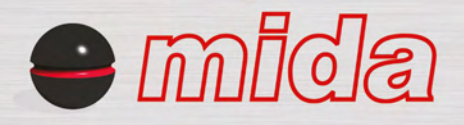

# RENDY2PROBE™ *NEVER SO EASY*

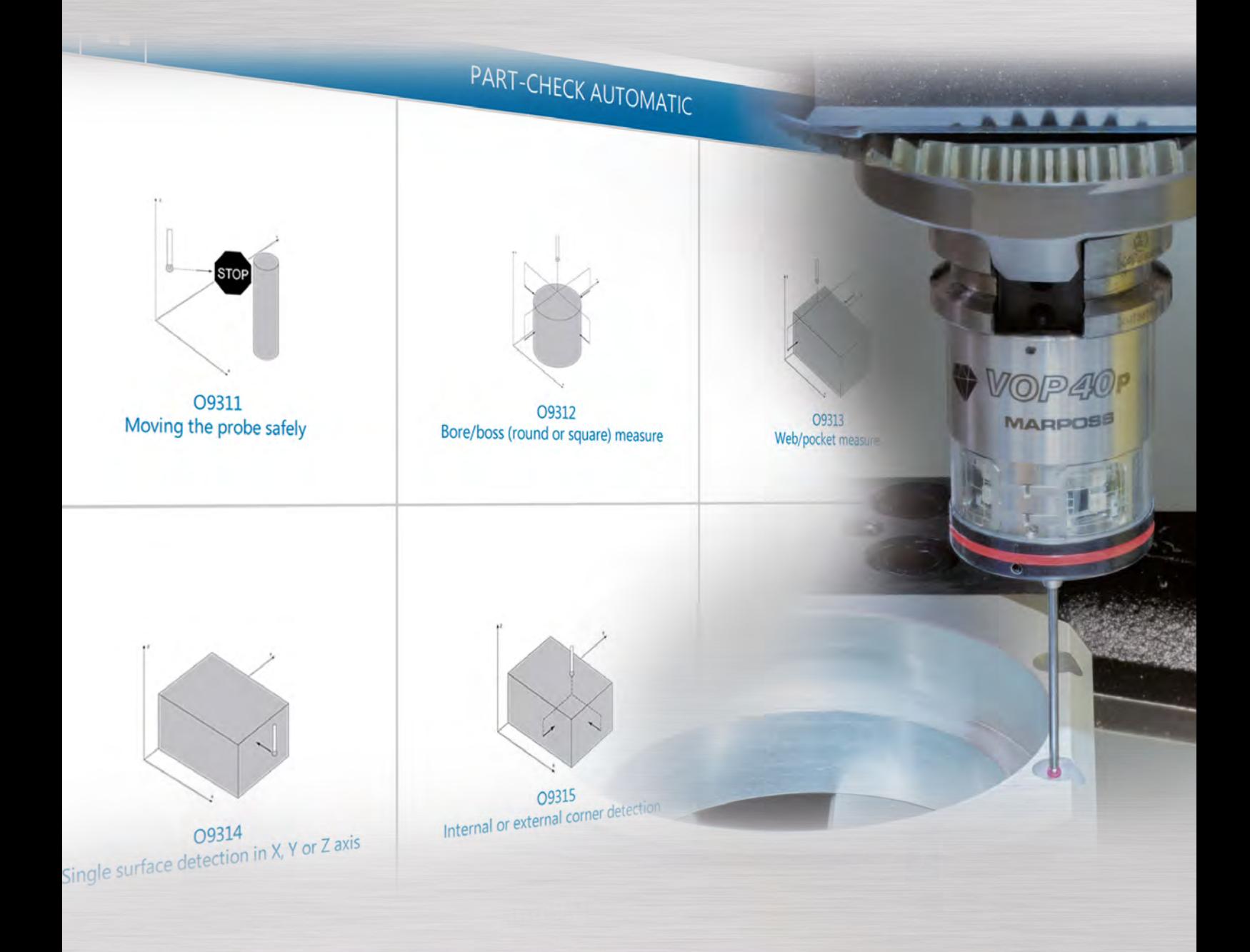

# **MARPOSS**

# *Description*

Ready2Probe<sup>™</sup> is the Marposs solution to the laborious task of writing G-codes and calls for workpiece and tool control measuring cycles on CNC machines. It allows code strings to be created for launching the software cycle required through a series of guided selection steps, starting from the Marposs product in question, such as a touch probe, Mida Laser, TBD, contact tool setter, VTS or Mida arm.

Ready2Probe™ is available for:

- FANUC iHMI CNC Panels
- FANUC Picture app
- Windows-based PC and CNC

It is compatible with these CNCs:

- FANUC
- Siemens

## *Benefits*

- Guided menu selections
- User-friendly, intuitive programming
- Programming pages with graphic help
- Automatic and manual calibration cycles
- Less editing errors

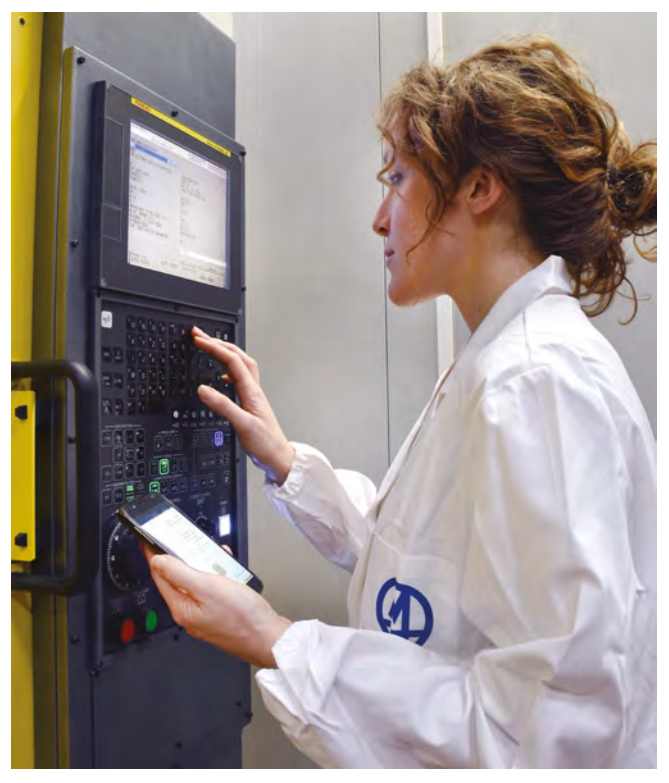

Ready2Probe can be run on a Tablet or Smartphone where the code line generated can be consulted. It operates like a graphic manual and allows Marposs measuring cycles to be programmed even by non-experts.

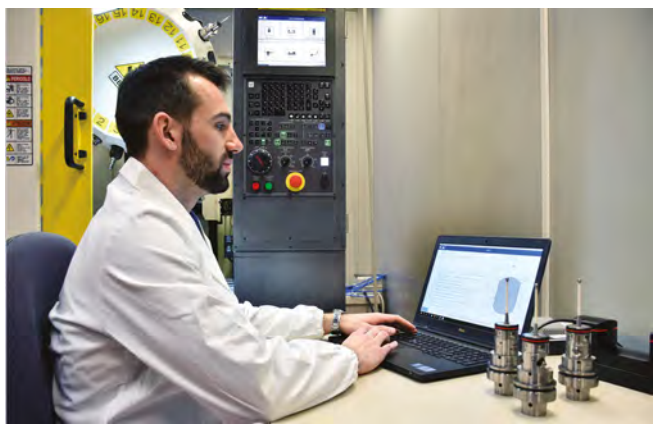

It can be connected via ETHERNET from a PC Windows system and transfer cycle calls directly to the cutting program open in EDIT mode on the CNC.

Alternatively, the copy/paste function can be used to transfer the code string directly to the cutting program that is open with a common text editor on the PC.

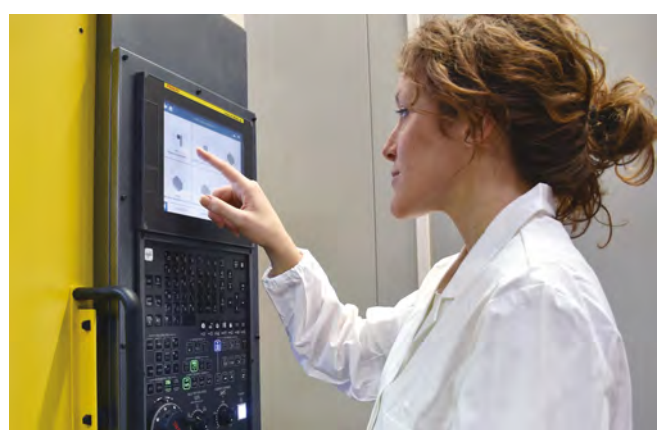

Installed directly on Windows-based CNC systems (FANUC iHMI or SIEMENS) it allows measuring cycles to be programmed by transferring calls directly to the cutting programme.

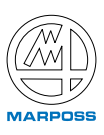

### $\bullet$  mida  $-$

# *Cycle programming*

#### **Simple, intuitive interface**

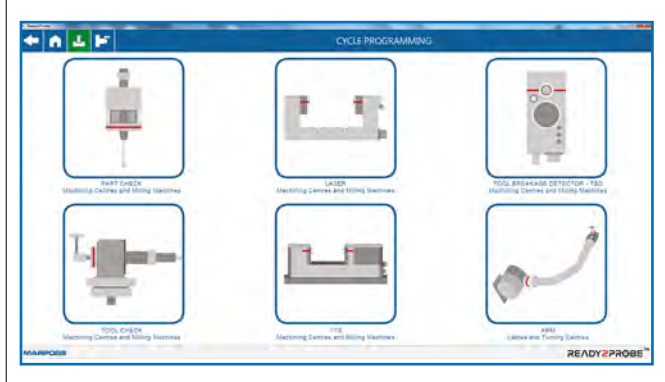

Menu divided by measuring applications:

- Workpiece control<br>• Contact and non-c
- Contact and non-contact tool control
	- Visual Tool Setter<br>• Tool control on late
	- Tool control on lathe

and by type of machine tool:

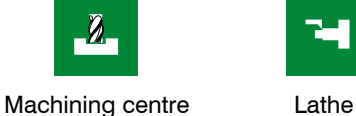

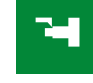

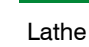

### **Option of selecting from a vast range of measuring cycles**

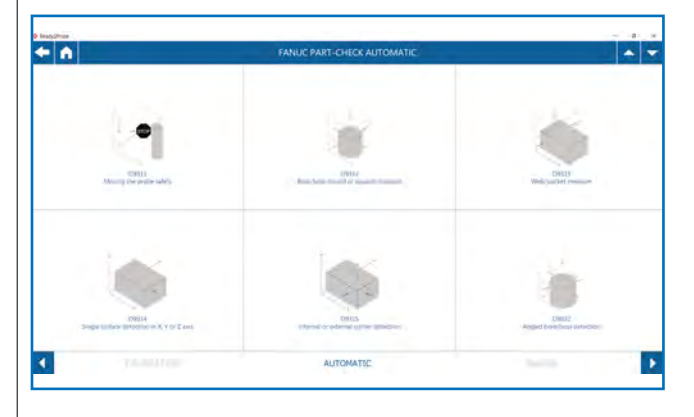

For each product, automatic and manual measuring and calibration operations can be selected, each of which offers a wide range of tool presetting and probing cycles that have been developed to meet any kind of application requirement.

#### **Guided programming**

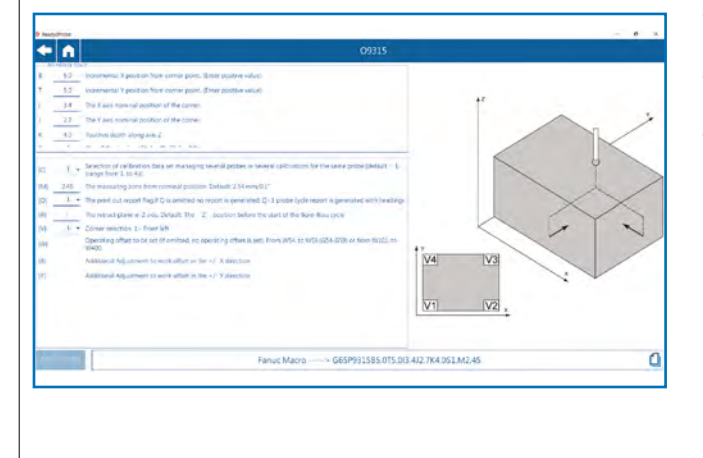

The code string generated by Ready2Probe guarantees correct parameter use and syntax. For compatible CNCs the code line can be sent to the CNC editing area or copied onto the PC clipboard so it can be inserted in any text editor.

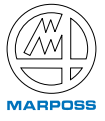

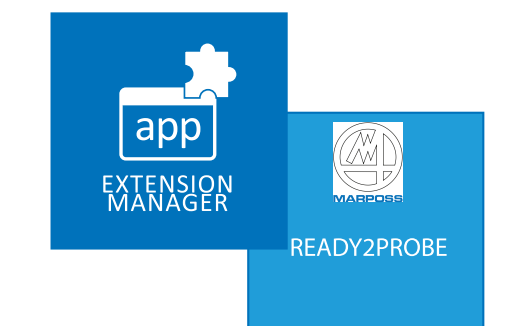

The software application for FANUC Picture allows workpiece probing cycles to be run on machines with a FANUC CNC, by generating a call to the probe cycle selected. Simply press START CYCLE to start the cycle.

To access the Extension Manager where the custom apps are listed, including the Ready2Probe, first open the Utility menu. Then press the icon to enter the Ready2Probe for FANUC Picture home page, where you can select the measuring cycle required.

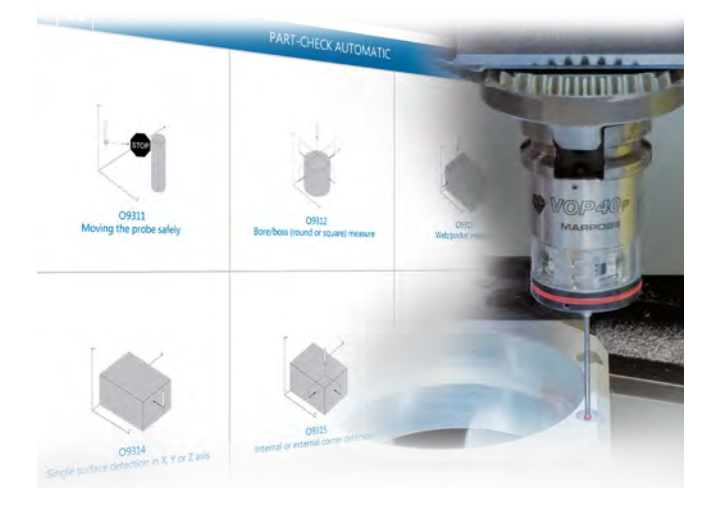

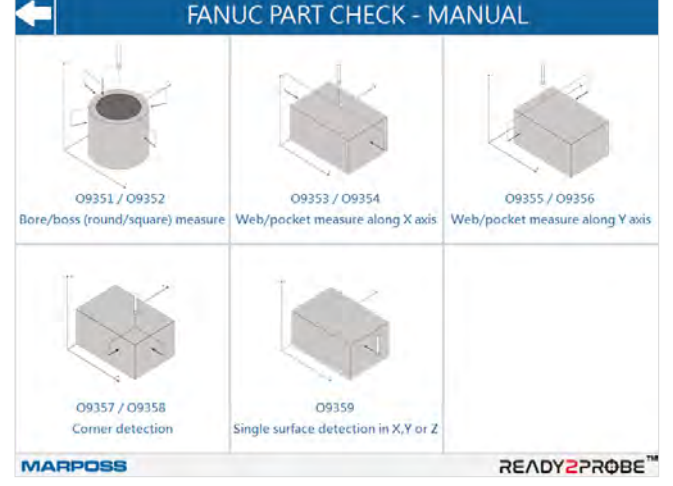

# *Where to find Ready2Probe*

Version for PC and CNC: can be purchased with the following code: C092\*0B00C for Windows-based PC and CNC C092\*1B00C for FANUC iHMI CNC C092\*1B00P for FANUC iHMI CNC and FANUC Picture

*\* = varies according to the language (D=German; E=Spanish; F=French; G=English; I=Italian)*

*Windows is a registered trademark of Microsoft Corporation in the U.S.A. and/or other countries.*

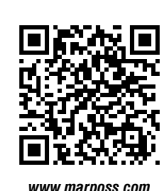

*For a full list of address locations, please consult the Marposs official website*

**D6C10300G0** - *Edition 12/2023 - Specifications are subject to modifications © Copyright 2023 MARPOSS S.p.A. (Italy) - All rights reserved.*

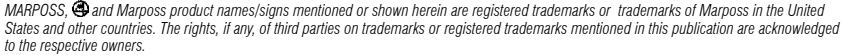

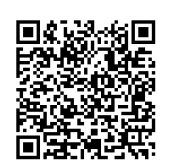

*Download the latest version of this document*

*Marposs has an integrated system for Company quality, environmental and safety management, with ISO 9001, ISO 14001 and OHSAS 18001 certification.* 

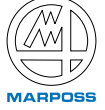